# **E**hipsmall

Chipsmall Limited consists of a professional team with an average of over 10 year of expertise in the distribution of electronic components. Based in Hongkong, we have already established firm and mutual-benefit business relationships with customers from,Europe,America and south Asia,supplying obsolete and hard-to-find components to meet their specific needs.

With the principle of "Quality Parts,Customers Priority,Honest Operation,and Considerate Service",our business mainly focus on the distribution of electronic components. Line cards we deal with include Microchip,ALPS,ROHM,Xilinx,Pulse,ON,Everlight and Freescale. Main products comprise IC,Modules,Potentiometer,IC Socket,Relay,Connector.Our parts cover such applications as commercial,industrial, and automotives areas.

We are looking forward to setting up business relationship with you and hope to provide you with the best service and solution. Let us make a better world for our industry!

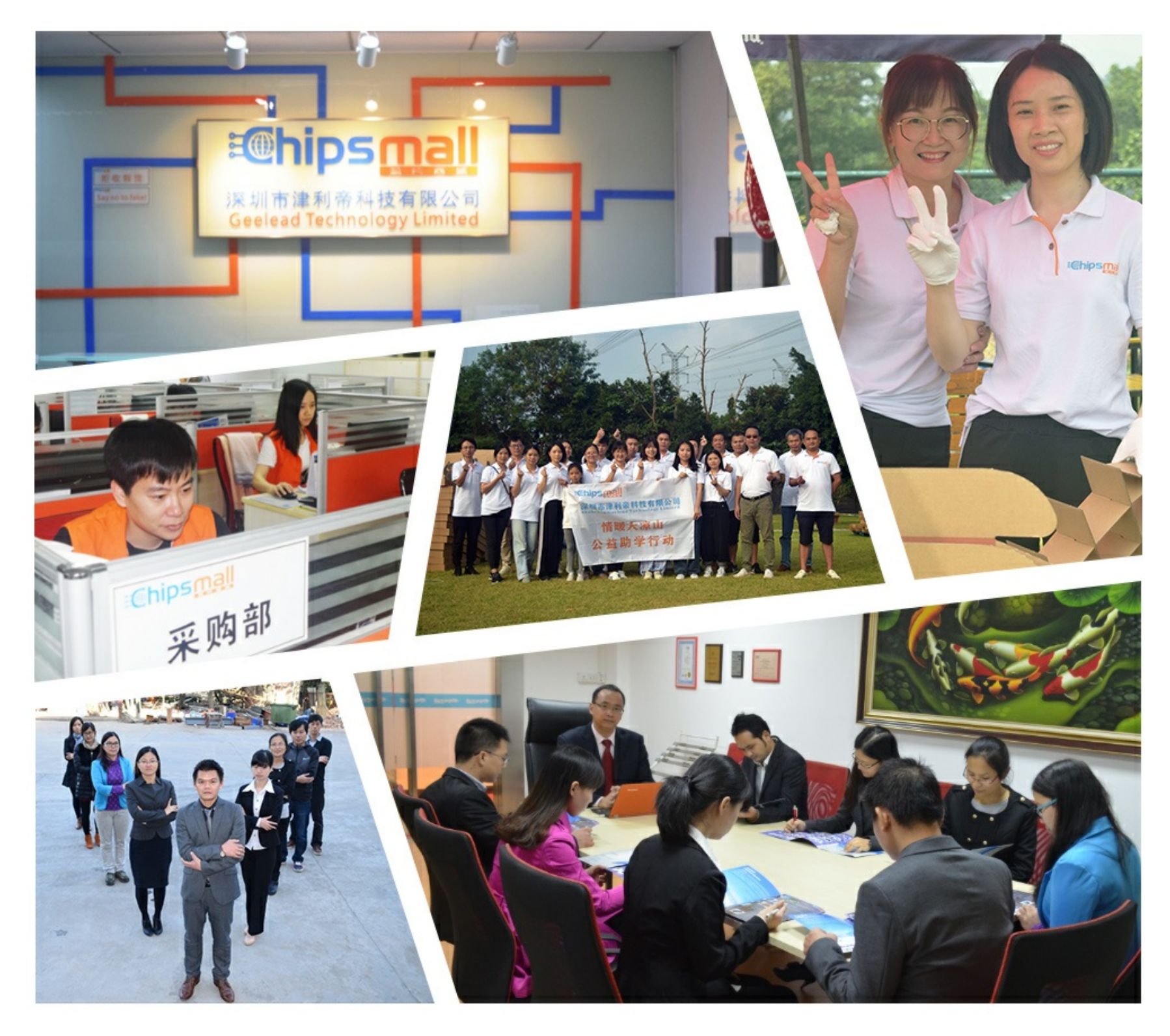

## Contact us

Tel: +86-755-8981 8866 Fax: +86-755-8427 6832 Email & Skype: info@chipsmall.com Web: www.chipsmall.com Address: A1208, Overseas Decoration Building, #122 Zhenhua RD., Futian, Shenzhen, China

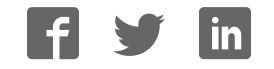

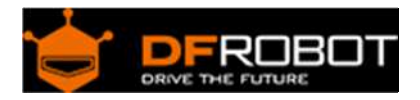

### Gravity: Analog AC Current Sensor (SKU:SEN0211)

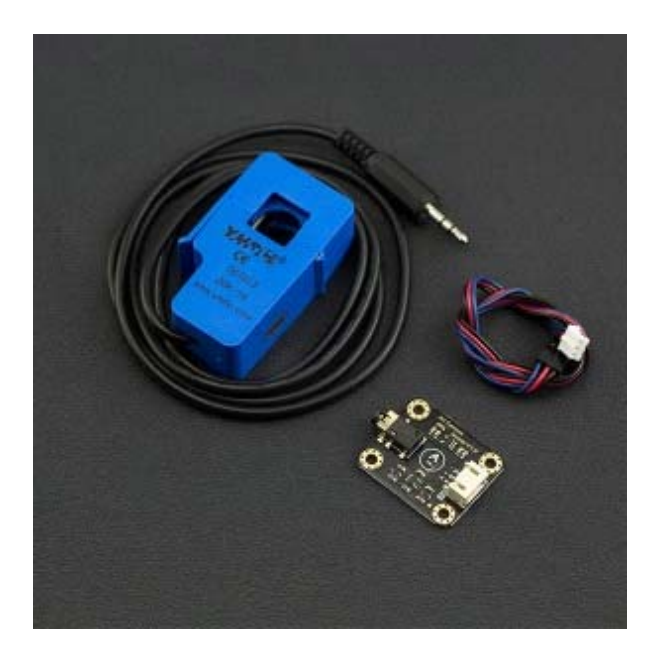

#### **Contents**

- 1 Introduction
- 2 Specification
- 3 Board Overview
- 4 Tutorial
	- 4.1 Requirements
	- 4.2 Connection Diagram
	- 4.3 Sample Code
	- 4.4 Connection Diagram with LiquidCrystal
	- 4.5 Sample Code with LiquidCrystal
- 5 FAQ

#### Introduction

When you want to measure AC current it is impractical and hazardous to cut in to your live wiring. The analog AC current sensor developed by DFRobot is a good solution to this problem. Using induction you can measure AC current without intrusive methods. Place your AC wire inside the unit, connect the unit to the sensor board using the 3.5mm jack connector and connect the sensor board to an analog input on your microcontroller. Use this sensor to measure AC motors, lighting equipment, air compressors or any other devices that use AC current.

#### Specification

#### **Module**

Operating Voltage: 3.3V - 5.5V Analog Output Voltage: 0.2V - 2.8V (DC) AC Signal Input Range: 0 - 1V (AC) Relative Error: + 3% Interface: PH2.0-3P Dimensions: 32 \* 27 mm/1.26 \* 1.06 inches

#### **AC Current Sensor Probe**

AC Measurement Range: 0 - 20A AC Signal Output: 0 - 1V AC map onto 0-20 A Non-linearity:  $\pm 3\%$  (10% ~ 120% of the rated input current) lead length: 1.5 meters Opening and closing times: >= 1000 times Working temperature: -25 $\degree$ C to +70 $\degree$ C Dimensions: 13 \* 13mm/ 0.51 \* 0.51 inches

#### Board Overview

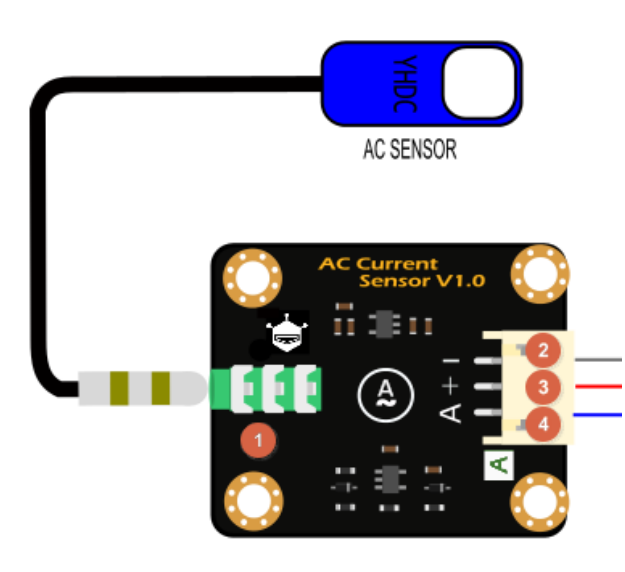

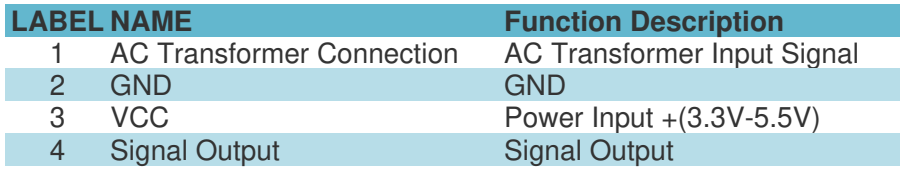

#### Tutorial

This tutorial will demonstrate how to use the AC transformer and AC sensor module to detect AC current

Requirements

**Hardware**

UNO x1 AC current transformer x1 AC current sensor module x1 LCD Keypad Shield For Arduino x1 PH2.0-3P cable x1

 **Software** Arduino IDE V1.6.5 Click to Download Arduino IDE from Arduino®

Connection Diagram

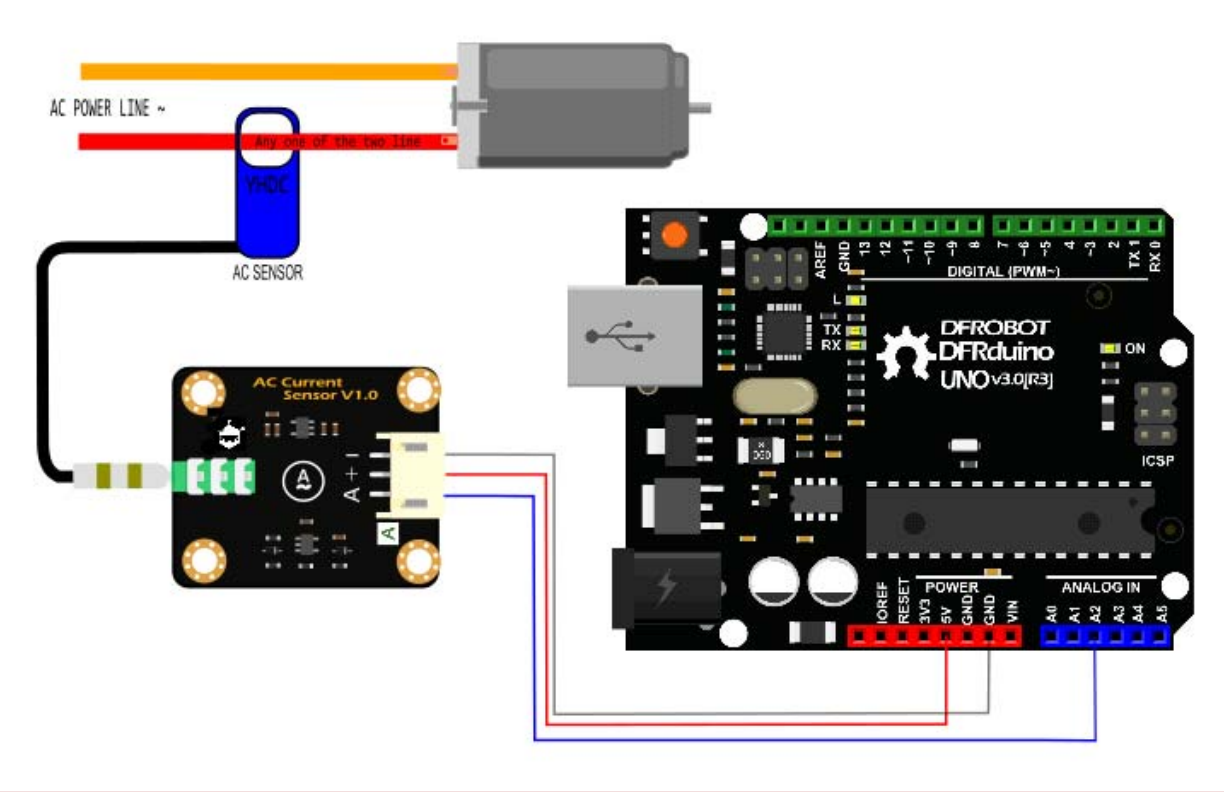

The probe of the AC transformer can only clamp to one AC wire at a time. **It cannot be clamped to two at the same time!**

#### **Sample Code**

```
/*************************************************** 
  This example reads Analog AC Current Sensor. 
  Created 2016-3-10 
 By berinie Chen <br/>bernie.chen@dfrobot.com>
  GNU Lesser General Public License. 
  See <http://www.gnu.org/licenses/> for details. 
 All above must be included in any redistribution 
  ****************************************************/ 
/***********Notice and Troubleshooting*************** 
  1.Connection and Diagram can be found here http://wiki.dfrobot.com.cn/index
.php?title=%EF%BC%88SKU:SEN0211%EF%BC%89%E6%A8%A1%E6%8B%9F%E9%87%8F%E4%BA%A4%
E6%B5%81%E7%94%B5%E6%B5%81%E4%BC%A0%E6%84%9F%E5%99%A8#.E6.A0.B7.E4.BE.8B.E4.B
B.A3.E7.A0.81 
  2.This code is tested on Arduino Uno. 
  ****************************************************/ 
float Vref = 0;const int ACPin = A2; //set arduino signal read pin
#define ACTectionRange 20; //set Non-invasive AC Current Sensor tection ra
nge (20A,30A,50A,100A) 
void setup() 
{ 
   Serial.begin(115200); 
  pinMode(13, OUTPUT); 
 Vref = readVref(); //Read reference voltage
}
```

```
void loop() 
{ 
  float ACCurrentValue = readACCurrentValue(); //read AC Current Value 
   Serial.println(ACCurrentValue); 
  digitalWrite(13, HIGH); 
  delay(50); 
  digitalWrite(13, LOW); 
  delay(50); 
} 
float readACCurrentValue() 
{ 
 float ACCurrtntValue = 0;
 unsigned int peakVoltage = 0;unsigned int voltageVirtualValue = 0; //Vrms
 for (int i = 0; i < 5; i++)
   { 
    peakVoltage += analogRead(ACPin); //read peak voltage 
    delay(1); 
   } 
  peakVoltage = peakVoltage / 5; 
 voltageVirtualValue = peakVoltage * 0.707; //change the peak voltag
e to the Virtual Value of voltage 
   /*The circuit is amplified by 2 times, so it is divided by 2.*/ 
   voltageVirtualValue = (voltageVirtualValue * Vref / 1024) / 2; 
  ACCurrtntValue = voltageVirtualValue * ACTectionRange; 
  return ACCurrtntValue/1000; 
}
```

```
/*Read reference voltage*/ 
long readVref() 
{ 
  long result; 
#if defined(__AVR_ATmega168__) || defined(__AVR_ATmega328__) || defined (__AV
R_ATmega328P__) 
 ADMUX = \_BV(REFS0) | \_BV(MUX3) | \_BV(MUX2) | \_BV(MUX1);
#elif defined(__AVR_ATmega32U4__) || defined(__AVR_ATmega1280__) || defined(_
_AVR_ATmega2560__) || defined(__AVR_AT90USB1286__) 
 ADMUX = BY(REFS0) \Big| \_BV(MUX4) \Big| \_BV(MUX3) \Big| \_BV(MUX2) \Big| \_BV(MUX1);
 ADCSRB \&= \sim_B V(MUX5); // Without this the function always returns -1 on t
he ATmega2560 http://openenergymonitor.org/emon/node/2253#comment-11432 
#elif defined (__AVR_ATtiny24__) || defined(__AVR_ATtiny44__) || defined(__AV
R_ATtiny84__) 
 ADMUX = \_BV(MUX5) | \_BV(MUX0);
#elif defined (__AVR_ATtiny25__) || defined(__AVR_ATtiny45__) || defined(__AV
R_ATtiny85__) 
 ADMUX = BY(MUX3) \Big| \_BV(MUX2);
#endif 
#if defined(__AVR__) 
 delay(2); \sqrt{2} // Wait for Vref to settle
  ADCSRA |= _BV(ADSC); // Convert 
  while (bit_is_set(ADCSRA, ADSC)); 
 result = ADCL;
 result = ADCH << 8;
   result = 1126400L / result; //1100mV*1024 ADC steps http://openenergymonit
or.org/emon/node/1186 
  return result; 
#elif defined(__arm__) 
  return (3300); //Arduino Due 
#else 
 return (3300); \sqrt{G} //Guess that other un-suppo
rted architectures will be running a 3.3V! 
#endif 
}
```
Connection Diagram with LiquidCrystal

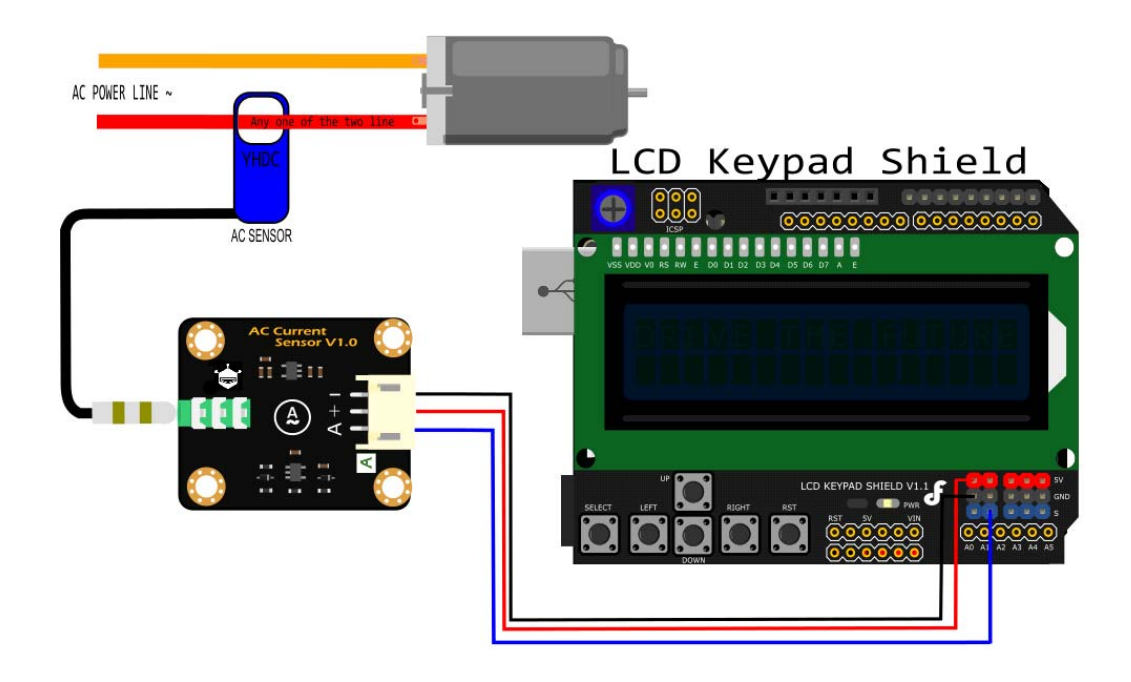

The probe of the AC transformer can only clamp one AC wire at a time. **It cannot be clamped two at the same time!**

Sample Code with LiquidCrystal

```
/*************************************************** 
 This example reads Analog AC Current Sensor. 
 Created 2016-3-10 
By berinie Chen <bernie.chen@dfrobot.com>
 GNU Lesser General Public License. 
 See <http://www.gnu.org/licenses/> for details. 
 All above must be included in any redistribution
```

```
 ****************************************************/ 
/***********Notice and Troubleshooting*************** 
  1.Connection and Diagram can be found here http://www.dfrobot.com/wiki/inde
x.php?title=Gravity:Analog_AC_Current_Sensor_(SKU:SEN0211)#Sample_Code 
  2.This code is tested on Arduino Uno. 
  ****************************************************/ 
#include <LiquidCrystal.h> 
LiquidCrystal lcd(8, 9, 4, 5, 6, 7); \frac{1}{2} // select the pins used on the LC
D panel 
float Vref = 0;const int ACPin = A2; //set arduino signal read pin
#define ACTectionRange 20; //set Non-invasive AC Current Sensor tection range 
(20A,30A,50A,100A) 
void setup() 
{ 
  Serial.begin(115200); 
  lcd.begin(16, 2); // start the library 
  pinMode(13, OUTPUT); 
 Vref = readVref(); //Read reference voltage
} 
void loop() 
{ 
  lcd.setCursor(3, 0); 
   float ACCurrentValue = readACCurrentValue(); //read AC Current Value 
// Serial.println(ACCurrentValue); 
   lcd.print("AC CURRENT"); 
   lcd.setCursor(5, 1); 
   lcd.print(ACCurrentValue); 
   lcd.print(" A"); 
   digitalWrite(13, HIGH); 
   delay(50);
```

```
 digitalWrite(13, LOW); 
  delay(50); 
} 
float readACCurrentValue() 
{ 
   float ACCurrtntValue = 0; 
 unsigned int peakVoltage = 0;unsigned int voltageVirtualValue = 0; //Vrms
  for (int i = 0; i < 5; i++)
   { 
    peakVoltage += analogRead(ACPin); //read peak voltage 
    delay(1); 
   } 
  peakVoltage = peakVoltage / 5; 
 voltageVirtualValue = peakVoltage * 0.707; //change the peak voltag
e to the Virtual Value of voltage 
   /*The circuit is amplified by 2 times, so it is divided by 2.*/ 
 voltageVirtualValue = (voltageVirtualValue * Vref / 1024) / 2;
  ACCurrtntValue = voltageVirtualValue * ACTectionRange; 
  return ACCurrtntValue/1000; 
} 
/*Read reference voltage*/ 
long readVref() 
{ 
   long result; 
#if defined(__AVR_ATmega168__) || defined(__AVR_ATmega328__) || defined (__AV
R_ATmega328P__) 
 ADMUX = \_BV(REFS0) | \_BV(MUX3) | \_BV(MUX2) | \_BV(MUX1);
```

```
#elif defined(__AVR_ATmega32U4__) || defined(__AVR_ATmega1280__) || defined(_
_NR_AT_{\text{meqa2560}} || defined(_NR_AT90USB1286)
 ADMUX = BV(REFSO) | DBV(MUX4) | DBV(MUX3) | DSV(MUX2) | DSV(MUX1);ADCSRB &= \sim_B V(MUX5); // Without this the function always returns -1 on t
he ATmega2560 http://openenergymonitor.org/emon/node/2253#comment-11432 
#elif defined (__AVR_ATtiny24__) || defined(__AVR_ATtiny44__) || defined(__AV
R_ATtiny84__) 
 ADMUX = BV(MUX5) | DHV(MUX0);#elif defined (__AVR_ATtiny25__) || defined(__AVR_ATtiny45__) || defined(__AV
R_ATtiny85__) 
 ADMUX = \_BV(MUX3) | \_BV(MUX2);
#endif 
#if defined(__AVR__) 
 delay(2); \sqrt{2} // Wait for Vref to settle
  ADCSRA |= _BV(ADSC); // Convert 
  while (bit_is_set(ADCSRA, ADSC)); 
 result = ADC;result |= ADCH << 8;
  result = 1126400L / result; //1100mV*1024 ADC steps http://openenergymonit
or.org/emon/node/1186 
  return result; 
#elif defined(__arm__) 
  return (3300); //Arduino Due 
#else 
 return (3300); \frac{1}{3} //Guess that other un-suppo
rted architectures will be running a 3.3V! 
#endif 
}
```
#### FAQ

There are no questions about this product yet. If you have any problems or suggestions, you are welcome to email us or post on the DFRobot forum!

For any questions/advice/cool ideas to share, please visit the **DFRobot Forum** or email techsupport@dfrobot.com

 **Powered By DFRobot © 2008-2017**